Note by the secretariat

Informal document **WP.29-172-07** 172nd WP.29, 20 - 23 June 2017, Agenda item 4.1

### Electronic exchange of information concerning Type Approval Authorities and Technical Services

WP29- Doc 343 web-based application

## WP.29 Doc 343 application

- The WP.29 Doc 343 application provides the plateform for exchange of information on the designation of Type Approval Authrities (TA) and/or Technical Services by Contracting Parties
- Contracting Parties using this platform provide information discussed under WP.29 agenda item 4.1. (see ECE/TRANS/WP.29/343/Rev.X)

## Decision in March 2017

- The Heads of Delegations provide to the secretariat the contact data of the Single Point Of Contact (SPOC) of his/her Country in charge of providing the TA and TS designation information to the secretariat.
- Credential will be provided to these SPOCs for access.
- SPOCs may provide information through the platform any time they wish.
- So far: only a few Countries shared contact data.

### Access without log in

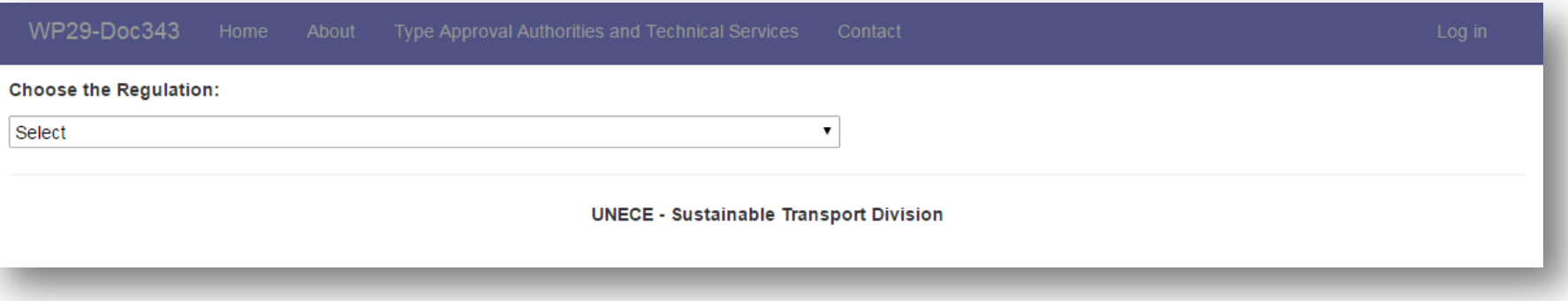

Any one accessing to the platform can find (under «home») information about:

- Type Approval Authority(ies) and Technical Services (TS) in one Country
- Thoses designated for approving and / or performing tests and applying provisions of a given Regulation for the purpose of Type Approval.
- The platform uses the same codes as in ECE/TRANS/WP29/343/Rev.X, Annex 1
- These codes can be decrypted online in the section: «Type Approval Authorities and Technical Services»

# Descirption of the application HMI

### Interface description (once logged in)

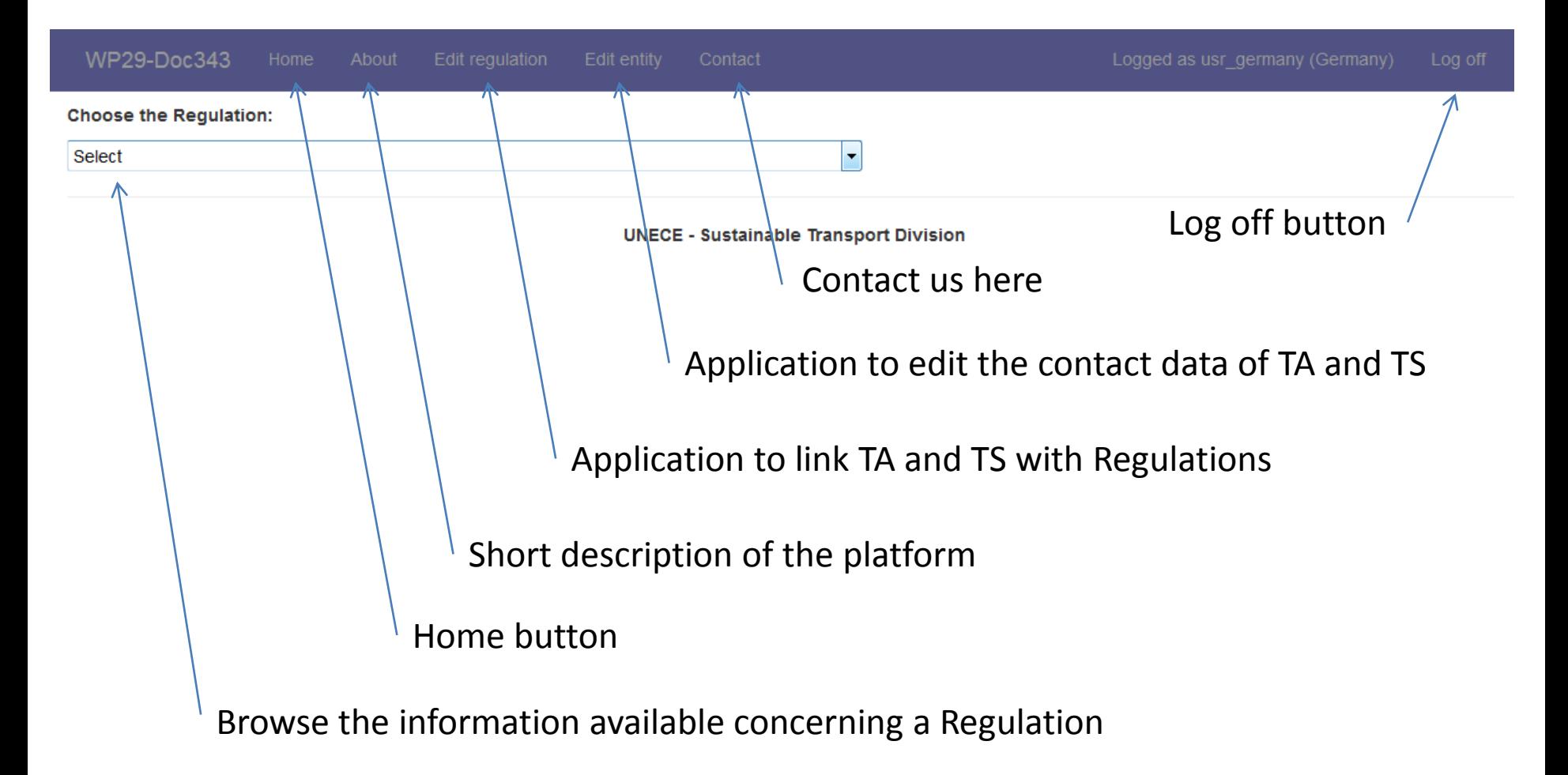

### How to edit the name and contact data of a TA or a TS?

### **Create a new TA or TS:**

- Define the code
- Provide contact data
- Add a note if needed

#### OR

#### **Edit existing TA or TS:**

- Delete one TA or TS Or
- Edit name, contact data, note;

#### Note: Modifications will be

### displayed in Annex 1 and all tables in Part 1 of ECE/TRANS/WP29/343

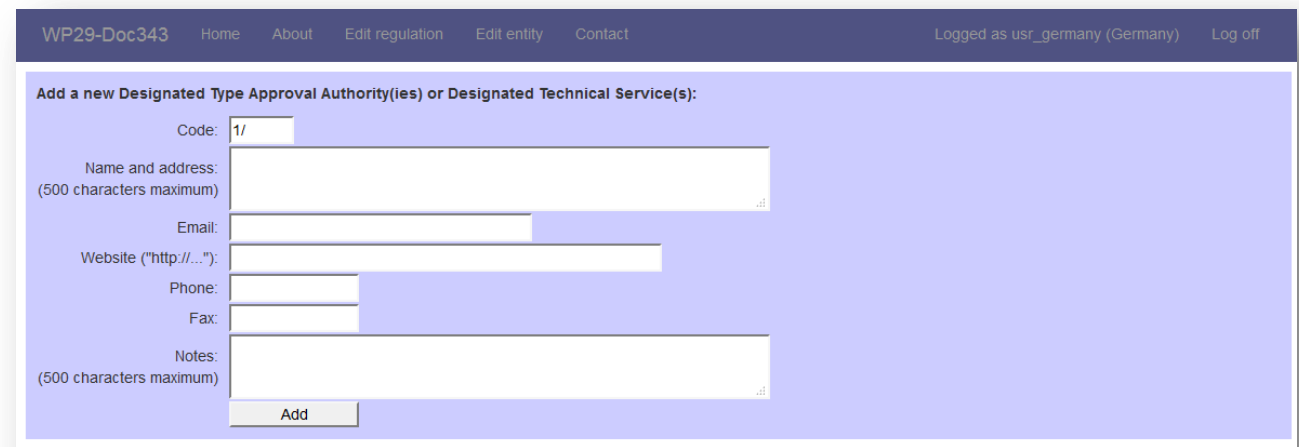

#### Edit existing Designated Type Approval Authority(ies) (TA) and Designated Technical Service(s) (TS)

(The "Notes" column allows you to add notes for the selected TA or TS, 500 characters maximum. These notes are not published in document ECE/TRANS/WP.29/343 but available online)

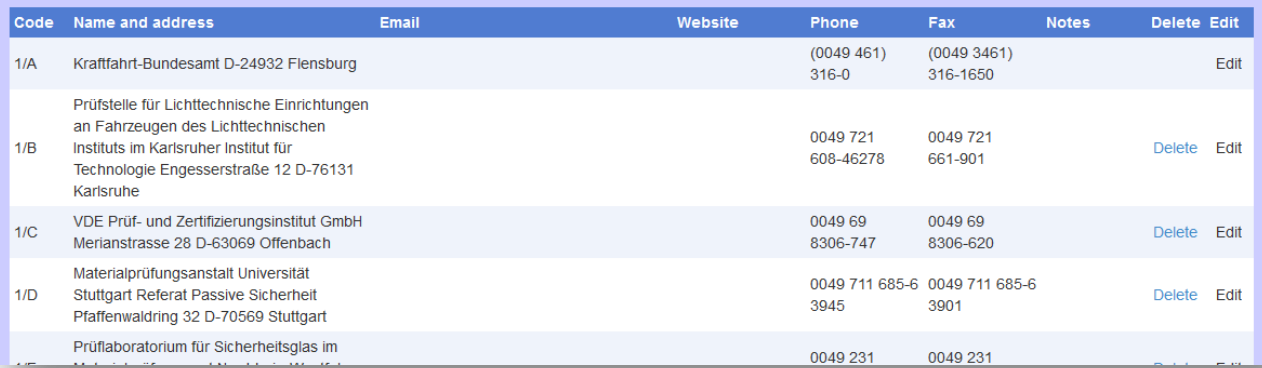

### How to designate a TA or a TS for a given UN Regulation

- 1. Click on «edit regulation»
- 2. Select the Regulation
- 3. Select the TA and/or the TS that you want to add You may correct existing information by selecting or deselecting one or more TA or TS
- 4. You may want to add a footnote in order to add additional information in the field «edit footnote…»

Impact on the /343 document:

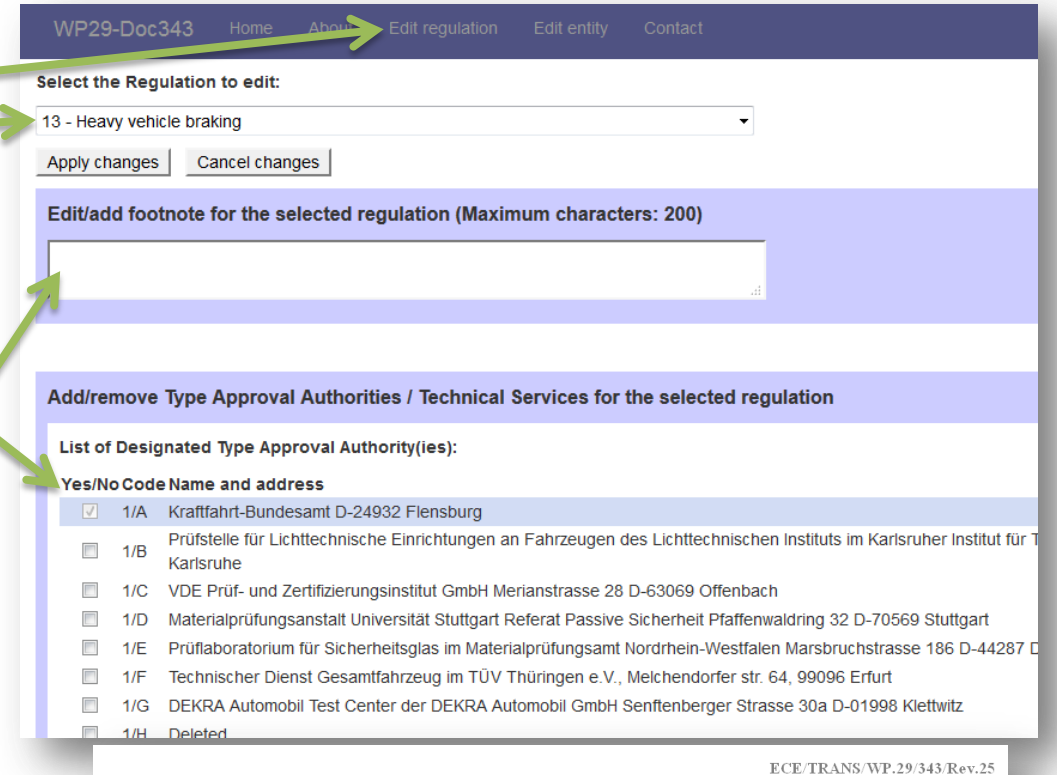

**UN Regulation No. 13** Uniform provisions concerning the approval of vehicles of categories M, N and O with regard to braking Date of entry into force of: Original version: 01.06.1970 Latest 11 series of amendments: 11.07.2008

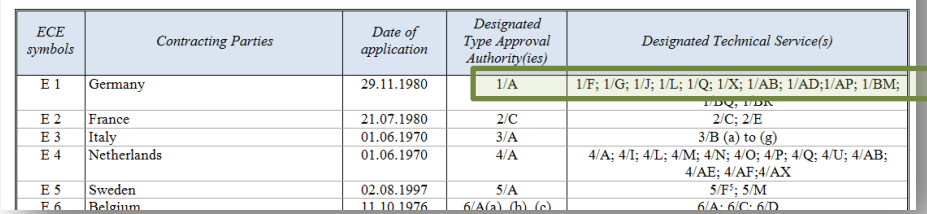

### Proposed next steps

- Bug fix
- Head of Delegation of Contracting Parties will receive the credential for their Country.
- Information on the Single Point Of Contact (SPOC) to be sent to the secretariat
- As of 2018, notifications on Type Approval Authorities and Technical Services will exclusively provided through the application